# Apéndice A

# **Monitorización estadística** de tráfico

#### **´Indice del cap´ıtulo**

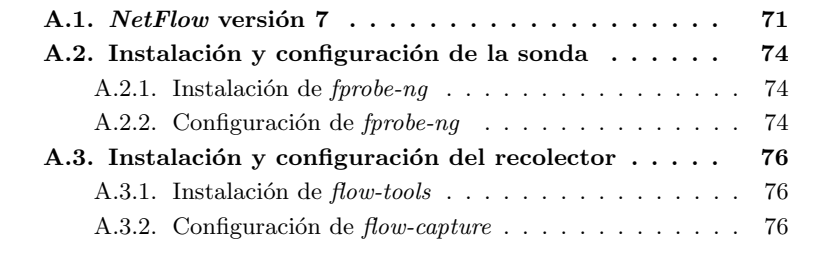

# **A.1.** *NetFlow* versión 7

Como hemos comentado a lo largo del capítulo 4, "Monitorización estadísti $ca$  de tráfico", tanto la sonda que genera la información como el recolector que la recibe deben ser compatibles y utilizar la misma versión del  $NetFlow$ . En nuestro caso, la sonda y el recolector seleccionados son compatibles en usar las versiones 1, 5 y 7 del protocolo NetFlow.

Vamos a hacer en esta sección un acercamiento a la versión 7 del protocolo que es la más actual de las que pueden soportar ambas aplicaciones de sonda y recolector utilizados mostrando los campos de la cabecera y del registro en los Cuadros A.1 y A.2 respectivamente [5].

| <b>Bytes</b> | Contents                                    | Description                                       |
|--------------|---------------------------------------------|---------------------------------------------------|
| $0 - 1$      | version                                     | NetFlow export format version number              |
| $2 - 3$      | count                                       | Number of flows exported in this flow frame (pro- |
|              |                                             | tocol data unit, or PDU)                          |
| $4 - 7$      | SysUptime                                   | Current time in milliseconds since the export de- |
|              |                                             | <i>vice</i> booted                                |
| $8 - 11$     | $\overline{\text{unix}\text{-}\text{secs}}$ | Current seconds since 0000 UTC 1970               |
| $12 - 15$    | unix_nsecs                                  | Residual nanoseconds since 0000 UTC 1970          |
| $16-19$      | flow_sequence                               | Sequence counter of total flows seen              |
| $20 - 23$    | reserved                                    | Unused (zero) bytes                               |

Cuadro A.1: Campos de la cabecera de NetFlow V7

Puede verse que la cabecera de NetFlow del Cuadro A.1 transporta información general, como SysUptime (tiempo que lleva operativo el sistema que genera el mensaje) o unix secs (marca de tiempo formada por los segundos transcurridos desde el 1 de enero de 1970). El campo count, segundo de la cabecera, indica el número de registros que se entregan dentro de este mensaje. Esto se entenderá mejor con la siguiente explicación: una cabecera de  $NetFlow$ va acompañada de varios campos de datos, también llamados registros o en la literatura inglesa *flows*, como el que se muestra en el Cuadro A.2. Así, gracias al campo count, el receptor del mensaje sabe cuantos de estos flows debe buscar en el mensaje recibido.

Es gracias a los contenidos del registro de NetFlow del Cuadro A.2 cuando se puede entender lo referido en el punto 4.2.3, "La sonda y el protocolo NetFlow", donde coment´abamos las peculiaridades de la sonda al manejar los contenidos de NetFlow. Campos como nexthop (siguiente encaminador o router de la ruta a seguir) o  $src\_\text{as}$  (número del *sistema autónomo*<sup>1</sup> de origen) carecerían de sentido si la información es proveniente de un *sniffer* como es el caso de nuestra sonda. Además, merece resaltar que a pesar de estar definidos algunos de los campos no portan información al ser sus contenidos siempre «cero» y casualmente son muchos de los campos que nuestra sonda no podría utilizar adecuadamente.

<sup>&</sup>lt;sup>1</sup>En la literatura consultada, un sistema autónomo o AS es una red o conjunto de redes que comparten una política común en cuanto a las reglas de encaminamiento. Habitualmente pertenece a una única entidad administrativa (como una universidad o división de una empresa) y a cada  $AS$  se le asigna de forma global un identificador numérico. Las redes dentro del AS comparten la información de encaminamiento con protocolos IGP y el AS la comparte con otros AS mediante BGP.

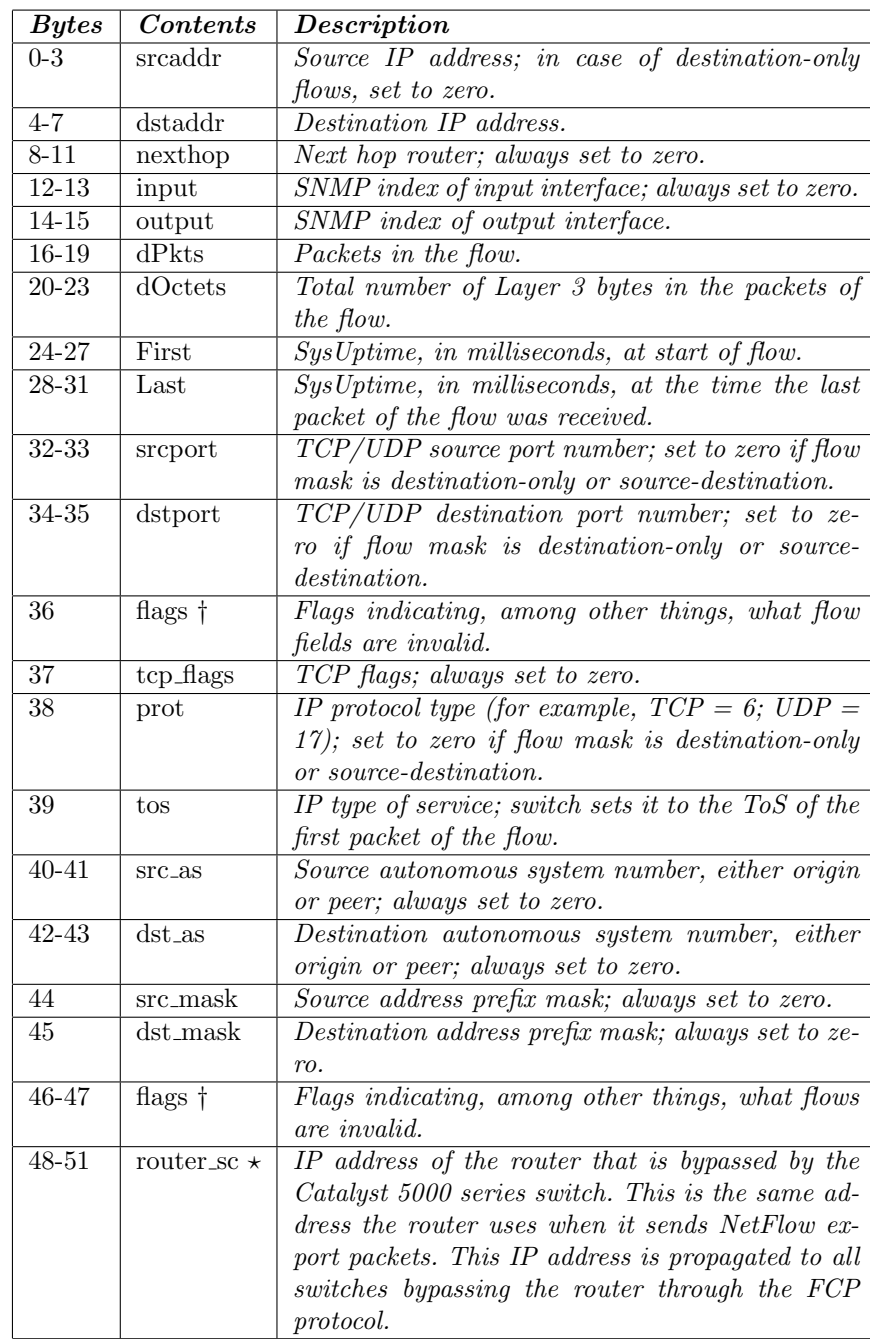

† Cambio sobre NetFlow version 5.

 $\star$  Adición sobre *NetFlow* version 5.

Cuadro A.2: Campos del registro de NetFlow V7

## A.2. Instalación y configuración de la sonda

#### A.2.1. Instalación de *fprobe-ng*

Procedemos en este punto y en los siguientes al proceso de instalación y  $\alpha$ configuración de la sonda seleccionada, f $\alpha$ robe-ng.

Al estar disponible como *paquete Debian* la instalación es extremadamente sencilla:

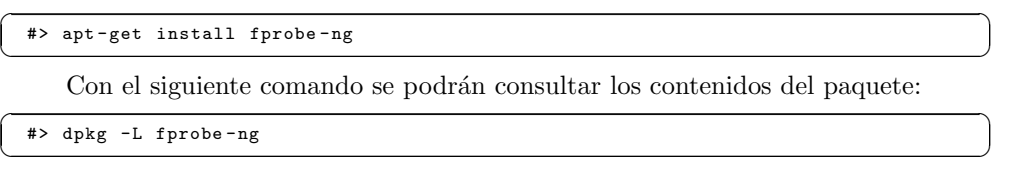

#### A.2.2. Configuración de *fprobe-ng*

La sonda se puede configurar cómodamente atendiendo a su fichero de configuración en /etc/default/fprobe-ng. Así mismo, listamos el contenido por defecto del archivo de configuración para estudiar su contenido:

```
/etc/default/fprobe-ng (original)
```

```
#fprobe -ng default configuration file
   INTERFACE="eth0"
   FLOW_COLLECTOR="localhost :555"
5
   #fprobe can 't distinguish IP packet from other (e.g. ARP)
   OTHER_ARGS="-fip"
```
El archivo de configuración es leído por  $\emph{probe-ng}$  en su arranque, y son simplemente parámetros de la línea de comandos para la ejecución del programa. Podríamos ejecutar *fprobe-ng* igualmente llamando a su binario y dándole una idéntica lista de parámetros a los que podemos encontrar en el archivo de configuración.

También hay que comentar que *fprobe-ng* emplaza una script de arranque en /etc/init.d para que su arranque se produzca junto al arranque del sistema.

Para entender mejor el archivo de configuración vamos a presentar los parámetros principales de configuración de *fprobe-ng* como se indica en el Cuadro A.3. Para más información acerca de estos y otros parámetros puede consultarse el manual del programa [10].

Hacemos ahora las siguientes consideraciones referentes a la estructura de nuestra red que nos servirán de ejemplo para plasmar una configuración concreta en la utilidad:

- La sonda va a escuchar en modo promiscuo en la interfaz eth0 de una máquina de nuestra red.
- La sonda enviará la información a un recolector que escuchará en la máquina 192.168.100.24 de nuestra red, en el puerto 555.

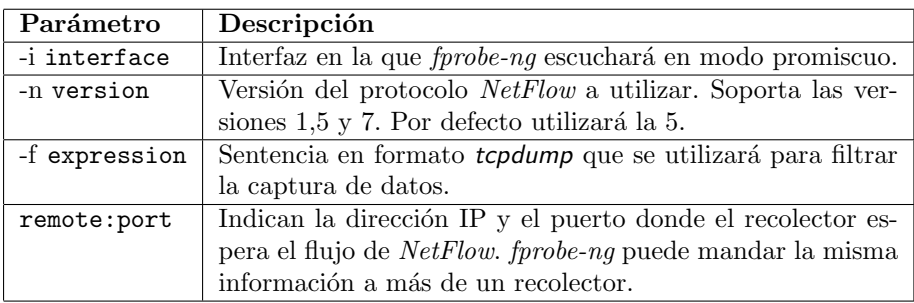

Cuadro A.3: Parámetros de fprobe-ng

- La sonda enviará los datos sobre  $NetFlow$  versión 7, compatible con el recolector.

Tras esta descripción, listamos finalmente el contenido de nuestro archivo de configuración:

/etc/default/fprobe-ng (modificado)

```
#fprobe -ng default configuration file
   INTERFACE="eth0"
   FLOW_COLLECTOR="192.168.100.24:555"
5
    #fprobe can 't distinguish IP packet from other (e.g. ARP)
OTHER_ARGS="-fip -n 7"
```
De esta forma, la sonda escuchará en modo promiscuo en el interfaz seleccionado y mandar´a hacia el recolector ubicado en el puerto 555 del sistema con dirección IP 192.168.100.24 la información generada a través de  $NetFlow$  versión 7.

### A.3. Instalación y configuración del recolector

#### A.3.1. Instalación de *flow-tools*

Procedemos en este punto y en los siguientes al proceso de instalación y configuraci´on del paquete de herramientas para el manejo de NetFlow *flow-tools*.

Como también se provee en un *paquete Debian*, su instalación es simple y

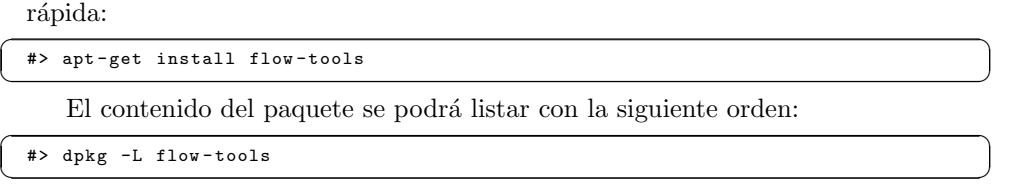

#### A.3.2. Configuración de *flow-capture*

Nos centraremos en este punto únicamente en el recolector flow-capture comprendido dentro del paquete **flow-tools**. Su configuración se establece en el archivo /etc/flow-tools/flow-capture.conf. De dicho fichero, listamos su contenido por defecto:

/etc/flow-tools/flow-capture.conf (original)

```
# Configuration for flow -capture
    #
      Rohin Elfrink <robin@a1.nl>
 #
5 # Every line is basically just the options to flow -capture , see
    # flow -capture (1) for explanation.
    # Example 1:
10 # Capture flows from router at 10.1.1.10 , listening at port 3000.
# Store flows in /var/flow /myrouter.
    -w /var/flow/myrouter 0/10.1.1.10/3000
    # Example 2:
15 # Capture flows from router at 10.3.2.6 , listening at port 3002.
    # Store flows in /var/flow/ mysecondrouter. Rotate files every
    # 5 minutes.
    -w /var/flow/mysecondrouter -n 275 0/10.3.2.6/3002
20 # Example 3:
    # Same as above , but only listen at address 10.3.2.5 , and store
      files under 'YYYY/YYYY-MM/YYYY-MM-DD' directories.
    -w /var/flow/mysecondrouter -n 275 -N 3 10.3.2.5/10.3.2.6/3002
```
Como puede verse, el fichero está claramente comentado y facilita su comprensión, pero aun así comentamos algunos de sus parámetros de configuración principales en el Cuadro A.4. Para más información, véase su manual [15].

Tengamos en cuenta los siguientes puntos sobre la estructura de la red:

- La m´aquina que va a alojar al recolector es la misma que la que aloja a la sonda, es decir, se aloja en la dirección IP 192.168.100.24.
- La sonda usada y el recolector son compatibles en utilizar las versiones de  $NetFlow\ 1, 5, y, 7, y$  se seleccionará esta última versión dado que fue la elegida en la configuración de la sonda.

| Parámetro             | Descripción                                                                 |
|-----------------------|-----------------------------------------------------------------------------|
| -w workdir            | Especifica el directorio principal donde el recolector                      |
|                       | almacenará la información proveniente de la sonda.                          |
| -n rotations          | Indica el<br>$\mathrm{d}\mathrm{e}$<br>ficheros<br>número<br>almace-<br>que |
|                       | nará <i>flow-capture</i> durante un día, o lo que es                        |
|                       | lo mismo el intervalo temporal para guardar la                              |
|                       | información en el disco. El valor por defecto es 95,                        |
|                       | es decir, crea un archivo cada 15 minutos.                                  |
| -e expire_count       | Número de archivos máximo a almacenar por el re-                            |
|                       | colector. En caso de sobrepasarse se procede a la                           |
|                       | eliminación de los más antiguos. Se comprobarán                             |
|                       | todos los subdirectorios del directorio principal del                       |
|                       | recolector.                                                                 |
| $-E$ expire_size      | Tamaño máximo ocupado por los archivos captu-                               |
|                       | rados por el recolector. En caso de sobrepasarse se                         |
|                       | procede a la eliminación de los más antiguos. Se                            |
|                       | comprobarán todos los subdirectorios del directo-                           |
|                       | rio principal del recolector.                                               |
| -v pdu_version        | Especifica la versión de NetFlow a usar.                                    |
| -N nesting_level      | Indica el formato de anidamiento de los archivos:                           |
|                       | YYYY/YYYY-MM/YYYY-MM-DD/flow-file<br>$-3$                                   |
|                       | YYYY-MM/YYYY-MM-DD/flow-file<br>$-2$                                        |
|                       | YYYY-MM-DD/flow-file<br>$-1$                                                |
|                       | flow-file<br>$\overline{0}$                                                 |
|                       | YYYY/flow-file<br>1                                                         |
|                       | YYYY/YYYY-MM/flow-file<br>$\overline{2}$                                    |
|                       | 3<br>YYYY/YYYY-MM/YYYY-MM-DD/flow-file                                      |
|                       | Por defecto el valor es 3.                                                  |
| localip/remoteip/port | Establece la dirección local donde se escuchará, la                         |
|                       | dirección remota a la que se aceptarán los flujos y                         |
|                       | el puerto donde se atienden las llegadas. Un valor 0                        |
|                       | en los dos primeros hará válida cualquier dirección.                        |

Cuadro A.4: Parámetros de flow-capture

Con todo esto, mostramos finalmente nuestro fichero de configuración:

/etc/flow-tools/flow-capture.conf (modificado)

```
# Configuration for flow -capture
     #
     # Robin Elfrink <robin@a1.nl>
     #
 5 # Every line is basically just the options to flow -capture , see
# flow -capture (1) for explanation.
     # Capturamos flujos provenientes de 192.168.100.24 escuchando en
192.168.100.24:555
# Esperamos NetFlow Version 7
10 # Almacenamos en /var/flow/eth0
     -V 7 -w /var/flow/eth0 192.168.100.24/192.168.100.24/555
```
#### PFC: Monitorización remota en redes de área local  $77$

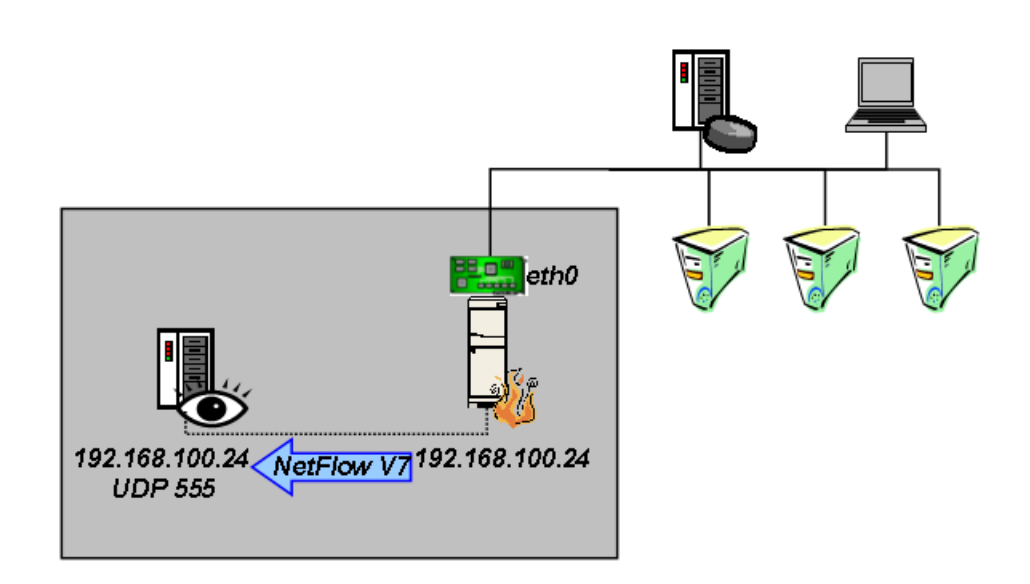

Por tanto, nos quedaría funcionando según el esquema mostrado en la Figura A.1.

Figura A.1: Esquema de funcionamiento de la sonda y el recolector

Al igual que ocurría con *fprobe-ng*, el archivo de configuración es leído en el arranque y equivale a introducir la misma línea de parámetros en la ejecución del binario. Así mismo se emplaza una script en /etc/init.d para su arranque con el sistema.

Por último, merece la pena resaltar que flow-capture solo aceptará la información de sondas que estén listadas en su archivo de configuración, lo que ofrece una seguridad nimia. Por ello recomendamos seguir las consideraciones realizadas en la sección 4.4, "Consideraciones de seguridad para NetFlow".